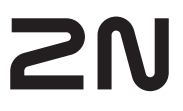

# Brief Manual 2N Access Unit QR

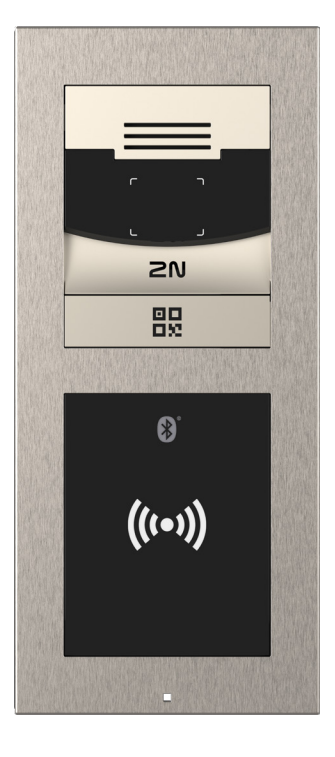

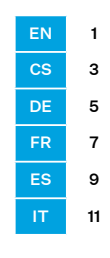

# Product Overview

Read this manual carefully before using the product and follow the instructions and recommendations included therein. Refer to wiki.2n.com for complete user documentation.

EN

2N Access Unit QR is an access unit equipped with a full HD camera used as an elegant QR code reader. Thanks to modularity, the assembly can be complemented with another 2N Access Unit 2.0 module (including the compatible 2N IP Verso modules except for 2N IP Verso – Induction Loop) and assembled according to individual needs. It provides a reliable and innovative building access control and easy interoperability with other systems for enhanced building security. 2N Access Unit QR can be used as an access unit for office buildings, residential areas and/or other applications.

# Installation Requirements

- LAN connection, UTP cable Cat5 or higher with an RJ-45 connector.
- PoE 802.3af or 12V DC ±10% / 3 A power supply.
- Completed installation of a surface mounting chassis or a flush mount box for flush mounting.

# Mechanical Installation

There are two ways how to install the device: flush mounting into classic brick / plasterboard walls or surface (wall) mounting.

- For both the installation types, the access unit can be complemented with the 2N Access Unit 2.0 extending modules (including the compatible 2N IP Verso modules except for 2N IP Verso – Induction Loop).
- The recommended installation height is 1350 mm from the ground till the device camera level. The installation height may vary depending on the device use.

# !

- Before starting the mechanical installation on a selected place, make sure carefully that the preparations associated with it (drilling, wall cutting) cannot damage the electrical, gas, water and other existing wires and pipes.
- The warranty does not apply to the product defects and failures arisen as a result of improper installation (in contradiction with these instructions).The manufacturer is neither liable for damage caused by theft within an area that is accessible after the attached electric lock is switched on. The product is not designed as a burglar protection device except when used in combination with a standard lock, which has the security function.
- When the proper installation instructions are not met, water might get in and destroy the electronics.. The intercom circuits are constantly under voltage and water infiltration causes an electro-chemical reaction. The manufacturer's warranty shall be void for products damaged in this way!
- Do not remove the plastic film on the seal inside the frame, otherwise water may leak and damage the electronic components.

# !

- Use the product for the purposes it was designed and manufactured for, in compliance herewith.
- The manufacturer reserves the right to modify the product in order to improve its qualities.
- 2N Access Unit QR contains no environmentally harmful components. Dispose of the device in accordance with the applicable legal regulations.

### Electrical Installation

Description of terminals, connectors and available components:

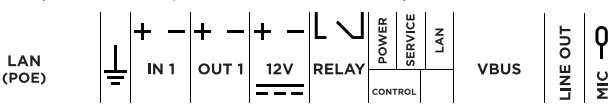

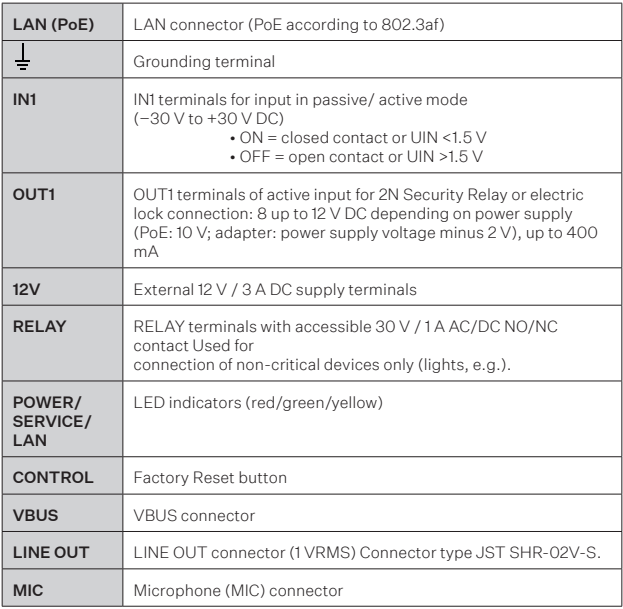

We recommend that a grounding cable of the cross-section of 1.5 mm<sup>2</sup> is used.

#### Security

!

The 12V output is used for lock connection. If, however, the unit is installed where unauthorized tampering may happen (building envelopes), we strongly recommend that 2N Security Relay (Part No. 9159010) be used for enhanced installation security.

### Configuration

Configure 2N Access Unit QR using your PC with any internet browser:

• Launch your Internet browser (Chrome, Firefox, etc.).

• Enter the IP address of your intercom (http://192.168.1.100/, e.g.).

• Log in using the username Admin and password 2n.

You have to know the IP address of your device to log in to the device web configuration. Upon purchase, 2N Access Unit QR is set into the dynamic IP address mode – it retrieves the IP address automatically if there is a properly configured DHCP server in the LAN.

If your device remains inaccessible (you have forgotten the IP address, or the LAN configuration has changed, for example), change the LAN settings using the buttons on the device.

#### IP Address Retrieval

You can also retrieve the IP address using the 2N Network Scanner application. The application helps you find the IP addresses of all the 2N devices in the LAN. Download 2N Network Scanner from the 2N.com website. Make sure that Microsoft .NET Framework 2.0 is installed for successful app installation. Refer to the Installation Manual at 2N.com for the installation wizard and details of the IP address retrieval using the application.

Follow the instructions below to reset the factory default values:

- Disconnect the device from the power supply.
- Press and hold the CONTROL button.
- Connect the device to the power supply.
- Keep holding the button for a few seconds and then release it.

#### Device Restart

To restart the device, disconnect the device from the power supply or use the web interface in the System > Maintenance section. No configuration change appears after the restart.

### Maintenance

To clean the device, use a piece of soft cloth moistened with clean water; never use aggressive detergents and alcohol/peroxide-based cleaners. We recommend that IT cleaning wipes are used.

#### Certificate of ownership

The 2N Access Unit QR package also contains a certificate including the activation / QR code for My2N cloud registration for the device. The My2N cloud login and registration form is available at www.my2n.com.

2N TELEKOMUNIKACE a.s. hereby declares that 2N Access Unit QR is in compliance with the 2012/19/EU, 2014/53/EU and 2011/65/EUdirectives. Refer to www.2n.com/ declaration for the full wording of the Declaration of Conformity.

### Seznámení s produktem

Před použitím tohoto výrobku si pečlivě prostudujte tento návod k použití a řiďte se pokyny a doporučeními v něm uvedenými. Kompletní uživatelská dokumentace k tomuto zařízení je k dispozici na wiki.2n.com.

CS

2N Access Unit QR je přístupová jednotka s full HD kamerou sloužící jako elegantní čtečka QR kódů. Díky modularitě je možné ji v sestavě doplnit jiným modulem 2N Access Unit 2.0 (moduly 2N IP Verso jsou také kompatibilní kromě modulu 2N IP Verso – Indukční smyčka) a sestavit si vše přesně podle individuálních potřeb. Zajistí spolehlivou a inovativní kontrolu vstupu do budovy a umožní snadné propojení s jinými systémy, čímž lze dosáhnout ještě vyšší bezpečnosti objektu. 2N Access Unit QR lze použít jako přístupovou jednotku pro kancelářské budovy, rezidenční budovy nebo jiné aplikace.

### Nutné k instalaci

- Připojení k LAN, UTP kabel Cat5 nebo vyšší kategorii se zakončením  $R, 1 - 4.5$
- Napájení PoE 802.3af nebo 12V DC ±10% / 3 A.
- Dokončenou instalaci šasí pro povrchovou montáž, nebo zápustné krabice pro zapuštěnou montáž.

### Mechanická instalace

Zařízení lze instalovat dvěma způsoby – zápustnou instalací do klasického zdiva nebo sádrokartonu a povrchově.

- U všech způsobů instalací lze přístupovou jednotku rozšířit pomocí rozšiřujících modulů 2N Access Unit 2.0 (moduly 2N IP Verso jsou také kompatibilní kromě modulu 2N IP Verso – Indukční smyčka).
- Doporučená výška běžné instalace je 1350 mm od povrchu země do výše kamery zařízení. Výška instalace se může lišit v závislosti na použití zařízení.

# !

- Před zahájením mechanické instalace na vybraném místě se pečlivě ujistěte, zda přípravy s ní spojené (vrtání, sekání do zdi) nemohou způsobit narušení elektrických, plynových, vodovodních nebo jiných stávajících rozvodů.
- Záruka se nevztahuje na poruchy a závady výrobku vzniklé v důsledku jeho nesprávné montáže (v rozporu s těmito instrukcemi). Výrobce dále nenese zodpovědnost za škody vzniklé krádeží z prostor, které jsou přístupné po sepnutí připojeného elektrického zámku. Výrobek není určen jako ochrana proti zlodějům – pouze v kombinaci s klasickým zámkem, který plní bezpečnostní funkci.
- Při nedodržení instalačního postupu hrozí zatečení vody a zničení elektroniky. Obvody interkomu jsou trvale pod napětím, při zatečení vody dochází k elektrochemické reakci. U takto zničeného výrobku nelze uplatnit záruku!
- Plastová fólie, která se nachází na těsnění z vnitřní strany rámu, nesmí být odstraněna, jinak hrozí zatečení vody a zničení elektroniky.

### !

- Výrobek používejte pro účely, pro které byl navržen a vyroben, v souladu s tímto návodem.
- Výrobce si vyhrazuje právo na takové úpravy výrobku oproti předložené dokumentaci, které povedou ke zlepšení vlastností výrobku.
- 2N Access Unit QR neobsahuje komponenty škodlivé životnímu prostředí. Zařízení zlikvidujte v souladu s platnými právními předpisy.

**VBUS** 

#### Elektrická instalace

Popis svorek, konektorů a dostupných prvků:

POWER<br>SERVICE  $IN1$  OUT1 RELAY LAN  $12V$  $(POE)$ 

**3**

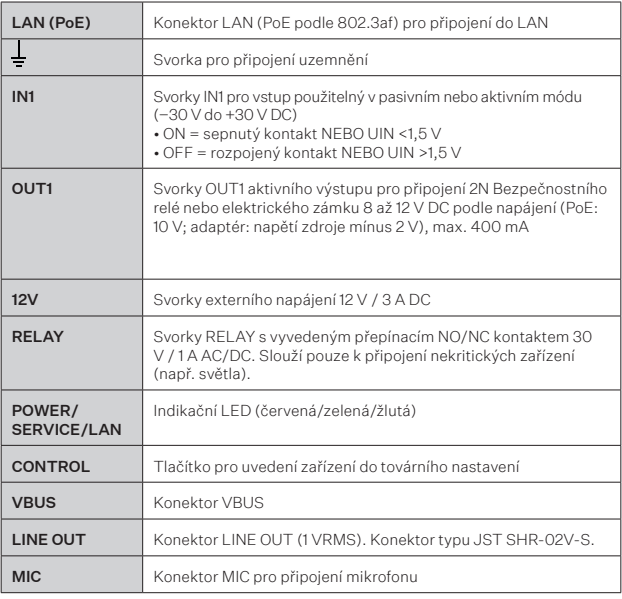

Doporučujeme použít zemnící kabel o průřezu 1,5 mm2. !

#### Bezpečnost

12V výstup slouží k připojení zámku. Pokud je ovšem jednotka na místě (plášť budovy), kde hrozí neoprávněné vniknutí do zařízení, je silně doporučeno použít 2N Bezpečnostní relé (obj. č. 9159010) pro maximální bezpečnost instalace.

## **Konfigurace**

2N Access Unit QR se konfiguruje pomocí osobního počítače vybaveného libovolným internetovým prohlížečem:

- Spusťte svůj internetový prohlížeč (Chrome, Firefox, apod.).
- Zadejte IP adresu svého interkomu (např. http://192.168.1.100/).
- Přihlaste se pomocí jména Admin a hesla 2n.

Pro přihlášení do webové konfigurace zařízení je nutné znát IP adresu zařízení. Po zakoupení je zařízení 2N Access Unit QR nastaveno do režimu s dynamickou IP adresou – získá IP adresu automaticky, pokud je v lokální síti dostupný vhodně nastavený DHCP server.

#### Zjištění IP adresy

Zjištění IP adresy zařízení je možné pomocí počítačové aplikace 2N Network Scanner. Aplikace slouží pro zjištění IP adres všech zařízení 2N v lokální síti. Aplikaci 2N Network Scanner je možné stáhnout z webových stránek 2N.com. Pro instalaci je nutné mít nainstalovaný Microsoft .NET Framework 2.0. Průvodce instalací a konkrétní návod na zjištění IP adresy pomocí aplikace naleznete v instalačním manuálu zařízení na 2N.com.

#### Obnovení originálního nastavení

• Tlačítko CONTROL umístěné mezi konektory na hlavní jednotce slouží k nastavení originálního továrního nastavení.

Pro obnovení originálního továrního nastavení zařízení postupujte následovně:

- Odpojte zařízení od napájení.
- Stiskněte a držte tlačítko CONTROL.
- Připojte zařízení k napájení.
- Držte stále tlačítko po několik sekund a pak tlačítko uvolněte.

#### Restart zařízení

Restart je možné provést odpojením zařízení od zdroje napájení nebo pomocí jeho webového rozhraní v sekci Systém > Údržba. Po proběhlém restartu k žádné změně konfigurace nedochází.

### Údržba

K odstranění nečistot obvykle postačí měkký hadřík navlhčený čistou vodou, nepoužívejte agresivní čisticí prostředky a čističe na alkoholové a peroxidové bázi. Doporučujeme čisticí ubrousky na IT techniku.

#### My2N certifikát o vlastnictví

Součástí balení 2N Access Unit QR je certifikát s aktivačním kódem nebo QR kódem pro registraci zařízení do cloudové služby My2N. Formulář k registraci a přihlášení do cloudové služby My2N je k dispozici na www.my2n.com.

2N TELEKOMUNIKACE a.s. tímto prohlašuje, že typ rádiového zařízení 2N Access Unit QR je ve shodě se směrnicemi 2012/19/EU, 2014/53/EU a 2011/65/EU. Úplné znění EU prohlášení o shodě je k dispozici na internetové adrese www.2n.com/prohlaseni.

# Vorstellung des Produktes

Vor dem Gebrauch dieses Erzeugnisses lesen Sie, bitte , diese Gebrauchsanweisung aufmerksam durch und richten Sie sich nach den darin enthaltenen Hinweisen und Empfehlungen Eine komplette Dokumentation zu diesem Gerät finden Sie auf wiki.2n.com.

Die 2N Access Unit QR ist eine Zutrittseinheit mit einer Full-HD-Kamera, die als eleganter QR-Code-Leser dient. Dank der Modularität kann sie mit einem weiteren Modul 2N Access Unit 2.0 ergänzt werden (die Module 2N IP Verso sind ebenfalls kompatibel, mit Ausnahme des Moduls 2N IP Verso - Induktionsschleife) und Sie können alles genau nach Ihren individuellen Bedürfnissen zusammenstellen. Sie sorgt für eine zuverlässige und innovative Kontrolle des Zugangs zu Gebäuden und ermöglicht Ihnen gleichzeitig eine einfache Verbindung mit anderen Systemen, wodurch eine noch höhere Sicherheit des Objektes erreicht werden kann. Die 2N Access Unit QR kann als Zugangskontrollgerät für Bürogebäude, Wohngebäude oder andere Anwendungen eingesetzt werden.

### Für die Installation erforderlich

- LAN-Verbindung, Cat5-UTP-Kabel oder höher mit RJ-45-Abschluss Stromversorgung PoE 802.3af oder 12V DC ±10% / 3 A
- 
- Abgeschlossene Installation des Gehäuses für die Aufputzmontage oder der Unterputzdosen für die Unterputzmontage.

### Mechanische Installierung

Das Gerät kann auf zwei Arten installiert werden - als Unterputzinstallation in herkömmlichem Mauerwerk oder Gipskarton und als Oberflächeninstallation. • Bei allen Installationsmethoden kann die Zutrittseinheit mit den

- Erweiterungsmodulen 2N Access Unit 2.0 erweitert werden (die Module 2N IP Verso sind ebenfalls kompatibel, außer dem Modul 2N IP Verso - Induktionsschleife).
- Empfohlene Höhe der üblichen Installierung ist 1350 mm vom Boden bis die Höhe der Gerätekamera. Die Installationshöhe kann sich je nach Verwendung des Geräts unterscheiden.

# !

- Stellen Sie vor Beginn der mechanischen Installation an der ausgewählten Stelle sorgfältig sicher, dass die damit verbundenen Vorbereitungen (Bohren, Schneiden der Wand) keine Störung der Strom-, Gas-, Wasser- oder anderen vorhandenen Leitungen verursachen können.
- Die Garantie bezieht sich nicht auf Störungen und Fehlfunktionen, die infolge einer unsachgemäßen Installation (im Widerspruch zu dieser Anleitung) entstanden sind. Der Hersteller trägt ferner keine Verantwortung für Schäden durch Diebstahl in Räumen, die nach der Schaltung des angeschlossenen elektrischen Schlosses zugänglich sind. Das Produkt ist nicht als Diebstahlschutz bestimmt – nur in Kombination mit einem klassischem Schloss, das die Sicherheitsfunktion erfüllt.
- Bei Nichteinhaltung des Installationsverfahrens droht das Eindringen von Wasser und die Zerstörung der Elektronik. Die Sprechanlagenkreise stehen dauernd unter Spannung. Beim Eindringen von Wasser kommt es zu einer elektrochemischen Reaktion. Bei einem solchermaßen beschädigten Produkt wird keine Garantie gewährt!
- Die Plastikfolie, die sich auf der Dichtung auf der Rahmeninnenseite befindet, darf nicht entfernt werden, ansonsten droht das Eindringen von Wasser und die Zerstörung der Elektronik.

# !

- Verwenden Sie das Produkt für den Zweck, zu dem es entworfen und hergestellt wurde, in Übereinstimmung mit dieser Anleitung.
- Der Hersteller behält sich das Recht auf solche Produktänderungen gegenüber der vorgelegten Dokumentation vor, die zur Verbesserung der Produkteigenschaften dienen.
- 2N Access Unit QR enthält keine umweltschä dlichen Komponenten.Entsorgen Sie das Gerät im Einklang mit den geltenden Rechtsvorschriften.

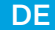

## Elektroinstallation

Beschreibung der Klemmen, Steckverbinder und verfügbaren Elemente:

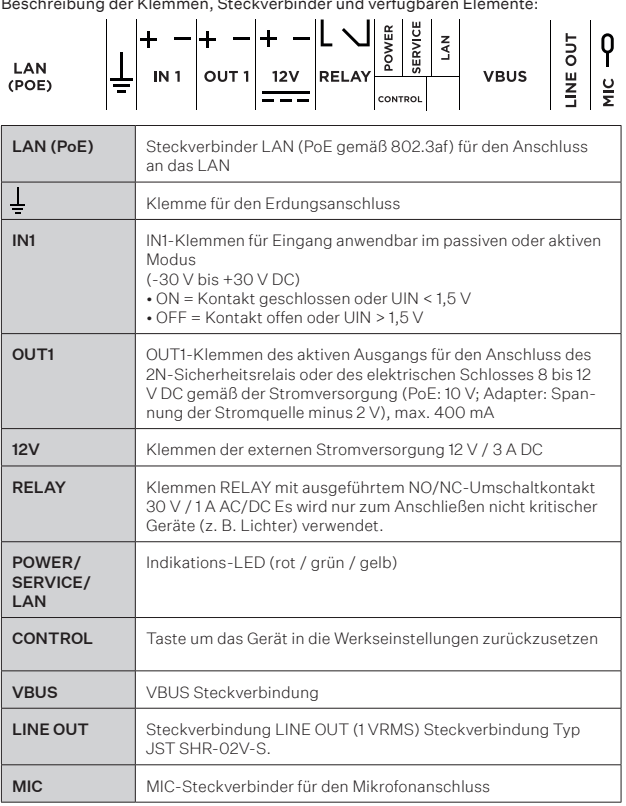

Wir empfehlen, ein Erdungskabel mit dem Durchmesser von 1,5 mm<sup>2</sup> zu verwenden. !

#### Sicherheit

Der 12-V-Ausgang dient zum Anschließen des Schlosses. Befindet sich das Gerät jedoch an einem Ort (Gebäudemantel), an dem die Gefahr eines unbefugten Eindringens in das Gerät besteht, wird dringend empfohlen, das 2NSicherheitsrelais (Best. Nr. 9159010) zu verwenden, um eine maximale Installationssicherheit zu gewährleisten.

### Konfiguration

Die Konfiguration der 2N Access Unit QR erfolgt zweckmäßig am PC mit einem beliebigen Webbrowser:

- Starten Sie Ihren Webbrowser (Chrome, Firefox u.Ä.).
- Geben Sie die IP-Adresse Ihrer Sprechanlage ein (z.B. http://192.168.1.100/).
- Melden Sie sich mit dem Namen Admin und dem Passwort 2n an.

Um sich bei der Web-Konfiguration des Geräts anzumelden, müssen Sie die IP-Adresse des Geräts kennen. Die 2N Access Unit QR ist nach dem Kauf im Modus mit einer dynamischen IP-Adresse eingestellt – sie erhält die IP-Adresse automatisch, wenn im lokalen Netz ein passend eingestellter DHCP-Server zugänglich ist.

#### Feststellung der IP-Adresse

Die IP-Adresse des Geräts kann mit der Computeranwendung 2N Network Scanner ermittelt werden. Die Anwendung wird zum Ermitteln der IP-Adressen aller Geräte 2N im lokalen Netzwerk verwendet. Die Applikation 2N Network Scanner kann von der 2N-Website.com heruntergeladen werden. Sie müssen Microsoft .NET Framework 2.0 installiert haben. Eine Installationsanleitung und spezifische Anweisungen zur Ermittlung der IP-Adresse mithilfe der Anwendung finden Sie in der Installationsanleitung des Geräts auf 2N.com.

#### Zurücksetzen in die Originaleinstellung

• Die CONTROL-Taste zwischen den Anschlüssen am Hauptgerät wird

verwendet, um die ursprünglichen Werkseinstellungen einzustellen.

Um das Gerät auf die ursprünglichen Werkseinstellungen zurückzusetzen, gehen Sie folgendermaßen vor:

- Trennen Sie das Gerät von der Stromversorgung.
- Halten Sie die CONTROL-Taste gedrückt.
- Schließen Sie das Gerät an die Stromversorgung an.
- Halten Sie die Taste einige Sekunden lang gedrückt und lassen Sie sie dann los.

#### Restart der Anlage

Ein Neustart kann durch Trennen des Geräts von der Stromversorgung oder über dessen Webinterface im Bereich System > Wartung durchgeführt werden. Nach dem Neustart kommt es zu keiner Änderung der Konfiguration.

#### Wartung

Um Verschmutzungen zu entfernen genügt normalerweise ein weiches mit sauberem Wasser befeuchtetes Tuch, verwenden Sie keine aggressiven Reinigungsmittel und Reiniger auf Alkohol- oder Peroxidbasis. Wir empfehlen Reinigungstücher für IT Technik.

#### My2N Eigentuimsbescheinigung

Bestandteil der Verpackung 2N Access Unit QR ist eine Bescheinighung mit einem Aktivierungscode oder einem QR Code zur Registrierung des Gerätes im My2N Clouddienst. Das Formular zur Registrierung und Anmeldung im My2N Clouddienst steht auf www.my2n.com zur Verfügung.

2N TELEKOMUNIKACE a.s. erklärt hiermit, dass das Gerät vom Typ 2N Access Unit OR den<br>Richtlinien 2012/19/EU, 2014/53/EU und 2011/65/EU entspricht. Der vollständige Text der EU-<br>Konformitätserklärungist unter https://www.2

### Découvrir le produit

Avant d'utiliser ce produit, veuillez lire attentivement ce mode d´emploi et suivez consignes et recommandations y mentionnées. La documentation utilisateur complète pour cet appareil est disponible sur wiki.2n.com.

2N Access Unit QR est une unité d'accès dotée d'une caméra full HD qui sert de lecteur de code QR élégant. Grâce à sa modularité, elle peut être complétée par un autre module 2N Access Unit 2.0 (les modules 2N IP Verso sont également compatibles, à l'exception du module 2N IP Verso - Boucle d'induction) et vous pouvez assembler le tout exactement en fonction de vos besoins individuels. Elle permet un contrôle d'accès fiable et innovant et une interconnexion facile avec d'autres systèmes afin d'améliorer encore la sécurité des bâtiments. 2N Access Unit QR peut être utilisé comme unité d'accès pour les immeubles de bureaux, les immeubles résidentiels ou d'autres applications.

# Nécessaire pour l'installation

- Connexion LAN, câble UTP Cat5 ou de catégorie supérieure avec une terminaison RJ-45.
- Une alimentation PoE 802.3af ou 12V DC ±10% / 3 A.
- Installation terminée du châssis pour un montage en surface ou des

### boîtiers encastrés pour un montage encastré. Installation mécanique

L'appareil peut être installé de deux manières – une installation encastrée dans la maçonnerie conventionnelle ou les plaques de plâtre et une installation en surface.

- Pour toutes les manières d'installation, l'unité d'accès peut être étendue à l'aide des modules d'extension 2N Access Unit 2.0 (les modules 2N IP Verso sont également compatibles, à l'exception du module 2N IP Verso - Boucle d'induction).
- La hauteur recommandée pour une installation courante est de 1 350 mm entre la surface du sol et la hauteur de la caméra de l'appareil. La hauteur varier en fonction de l'utilisation
- !
- Avant de commencer avec l'installation mécanique à un endroit choisi, assurezvous bien que les prératatifs qui vont avec (perçage, découpage dans le mur) ne puissent pas perturber les conduits d'électricité, de gaz, d'eau ou autres.
- La garantie ne couvre pas les dysfonctionnements et les défauts du produit résultant d'une installation incorrecte (contraire à ces instructions). Le fabricant n'est pas également responsable des dommages causés par un vol dans les locaux qui sont accessibles après la mise en marche de la serrure électrique connectée. Le produit n'est pas conçu comme un dispositif de protection contre le vol, sauf s'il est utilisé en combinaison avec une serrure standard dotée de la fonction de sécurité.
- Si la procédure d'installation n'est pas respectée, il y a risque d'infiltration d'eau et de destruction des composants électroniques. C'est parce que les circuits de communication sont sous tension continue et que l'infiltration d'eau provoque une réaction électrochimique. La garantie du fabricant sera annulée pour les produits endommagés de cette manière!
- Ne retirez pas le film plastique du joint à l'intérieur du cadre, sinon de l'eau pourrait fuir et endommager les composants électroniques.

FR

- Le produit doit être utilisé uniquement dans le but pour lequel il a été conçu et fabriqué, et ce conformément à ce qui est stipulé dans le présent mode d'emploi.
- Par rapport à la documentation qui vous est présentée, le fabricant se réserve le droit d'apporter au produit des modifications qui amélioreront ses qualités.
- 2N Access Unit QR ne contient pas de composants nuisibles à l'environnement. Liquidez l'appareil conformément aux règlements en vigueur.

# L'installation électrique

!

Description des bornes, des connecteurs et des éléments disponibles:  $1 - m - 1$ 

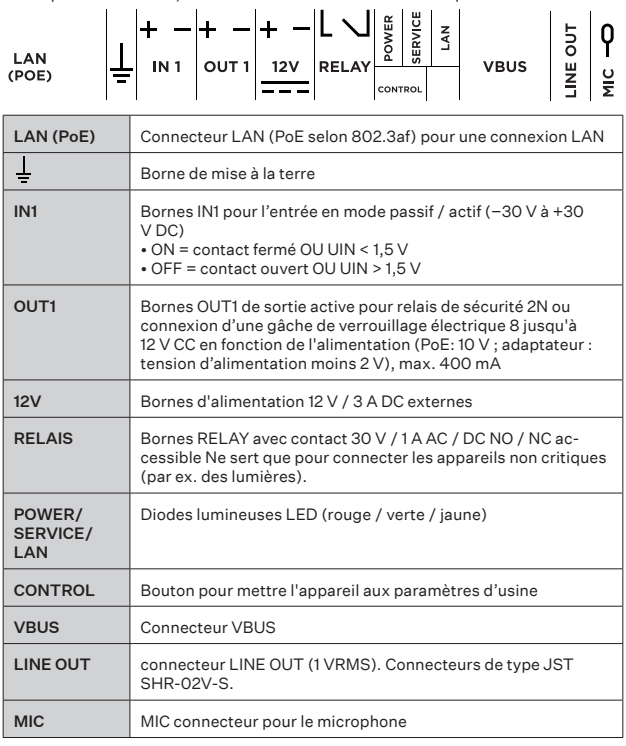

Nous recommandons d'utiliser un câble de mise à la terre d'une section de 1,5 mm2. !

#### Sécurité

La sortie 12V est utilisée pour connecter la serrure. Toutefois, si l'unité se trouve à un endroit (coque du bâtiment) où il existe un risque d'intrusion dans l'établissement, il est fortement recommandé d'utiliser le Relais de sécurité 2N (no. de réf. 9159010) pour sécuriser l'installation au maximum.

### Configuration

Configurez 2N Access Unit QR en utilisant votre PC avec n'importe quel navigateur Internet:

- Lancez votre navigateur internet (Chrome, Firefox, etc.).
- Entrez l'adresse IP de votre interphone (http://192.168.1.100/, par
- exemple).
- Connectez-vous à l'aide du nom d'utilisateur Admin et du mot de passe 2n.

Pour la connexion à la configuration web de l'appareil, il faut connaître l'adresse IP de l'appareil. Après l'achat, 2N Access Unit QR est réglé sur le mode d'adresse IP dynamique – il obtient une adresse IP automatiquement si un serveur DHCP configuré de manière appropriée est disponible dans le réseau local.

#### Retrouver votre adresse IP

L'adresse IP de l'appareil peut être trouvée à l'aide de l'application informatique 2N Network Scanner. L'application est utilisée pour trouver les adresses IP de tous les appareils 2N dans le réseau local. L'application 2N Network Scanner peut être téléchargée sur le site web 2N.com. Pour l'installation, il faut avoir Microsoft .NET Framework 2.0 installé. Pour obtenir un guide d'installation et des instructions spécifiques sur la manière de trouver l'adresse IP à l'aide de l'application, veuillez consulter le manuel d'installation de l'appareil sur 2N.com.

#### Retour aux paramètres d'usine

• Le bouton CONTROL situé entre les connecteurs de l'unité principale

permet de définir les paramètres d'usine d'origine.

Pour rétablir les paramètres d'usine initiaux de l'appareil, procédez de la façon suivante:

- Débranchez l'appareil de l'alimentation électrique.
- Appuyez sur le bouton CONTROL et maintenez-le enfoncé.
- Connectez l'appareil à l'alimentation électrique.
- Maintenez le bouton enfoncé pendant quelques secondes, puis relâchez le bouton.

#### Redémarrer l'appareil

Le redémarrage peut être effectué en débranchant l'appareil de la source d'alimentation ou en utilisant son interface Web dans la section Système/ Maintenance. Aucun changement dans la configuration ne s'ensuit une fois le redémarrage effectué.

#### Maintenance

Un chiffon doux humidifié à l'eau claire suffit généralement à éliminer les saletés ; n'utilisez pas de produits de nettoyage agressifs ni de nettoyants à base d'alcool ou de peroxyde. Nous recommandons des lingettes de nettoyage pour les équipements informatiques.

#### Certificat de propriété My2N

Est inclus dans le paquet 2N Access Unit QR un certificat avec un code d'activation ou un QR code pour enregistrer l'appareil au service cloud My2N. Le formulaire d'inscription et de connexion au service cloud My2N est disponible sur www.my2n.com.

2N TELEKOMUNIKACE a.s. déclare par la présente que l'équipement de type<br>2N Access Unit QR est conforme aux directives 2012/19/EU, 2014/53/EU et 2011/65/EU. Le<br>texte.complet de la déclaration de conformité UE est disponible declarations.

#### Conocer el producto

Antes de utilizar este producto estúdiese detenidamente este manual de uso y siga las instrucciones y recomendaciones indicadas en él. La documentación completa de usuario para este dispositivo está disponible en wiki.2n.com.

2N Access Unit QR es la unidad de acceso con cámara full HD que sirve como un lector elegante de códigos QR. Gracias a la modularidad es posible complementarla en el sistema con otro módulo 2N Access Unit 2.0 (los módulos 2N IP Verso son también compatibles, a excepción del módulo 2N IP Verso – Bucle de inducción) y configurarlo todo según las necesidades individuales. Asegurará el control fiable e innovador de la entrada en el edificio y también le permitirá la conexión fácil con otros sistemas, con lo cual logrará aumentar aún más la seguridad del edificio. 2N Access Unit QR se puede utilizar como unidad de acceso para edificios de oficinas, edificios residenciales u otras aplicaciones.

#### Necesario para la instalación

- Conexión con LAN, cable UTP Cat5 o con la categoría superior con la terminación RJ-45.
- Alimentación PoE 802.3af ó 12V DC ±10% / 3 A.
- Instalación acabada del chasis para el montaje superficial, o de la caja empotrada para el montaje empotrado.

#### Instalación mecánica

El dispositivo se puede instalar de dos maneras – mediante el montaje empotrado en una pared convencional o en el pladur, o de manera superficial.

- En todas las instalaciones se puede ampliar la unidad de acceso mediante los módulos de extensión 2N Access Unit 2.0 (los módulos 2N IP Verso son también compatibles, a excepción del módulo 2N IP Verso – Bucle de inducción)
- La altura de instalación estándar recomendada es de 1350 mm desde el suelo hasta el nivel de la cámara del dispositivo. La altura de instalación puede variar en función del uso del dispositivo.

## ES

- Asegúrese, antes de iniciar la instalación mecánica en el sitio elegido, de que los preparativos relacionados con ella (taladrado, picado en la pared) no pueden dañar las distribuciones actuales de electricidad, gas, red de agua u otros. !
- La garantía no cubre fallos y defectos del producto debidos a de su instalación incorrecta (por el incumplimiento de las presentes instrucciones). El fabricante tampoco asumirá la responsabilidad por daños o por robos en espacios accesibles tras la activación de la cerradura eléctrica conectada. El producto no está diseñado como protección antirrobo (solo en combinación con cerraduras clásicas que cumplan la función de seguridad).
- En el caso de no respetar el procedimiento de instalación existe el riesgo de penetración de agua y destrucción del sistema electrónico. Los circuitos del intercomunicador están bajo tensión constante, en el caso de la penetración de agua se produce una reacción electroquímica. ¡La garantía no se puede aplicar sobre este tipo de producto dañado!
- No retire la película de plástico de la junta del interior del marco, ya que de lo contrario podría filtrarse agua y dañar los componentes electrónicos.

# !

- Utilice el dispositivo para el fin para el que fue diseñado y producido, conforme con el presente manual.
- El fabricante se reserva el derecho de realizar tales cambios, respecto a la presente documentación, que mejorarán las propiedades del producto.
- 2N Access Unit QR no contiene componentes perjudiciales para el medio ambiente. Liquide el dispositivo en conformidad con los reglamentos legales.

# Instalación eléctrica

Descripción de los bornes, conectores y elementos accesibles:

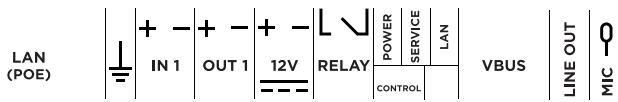

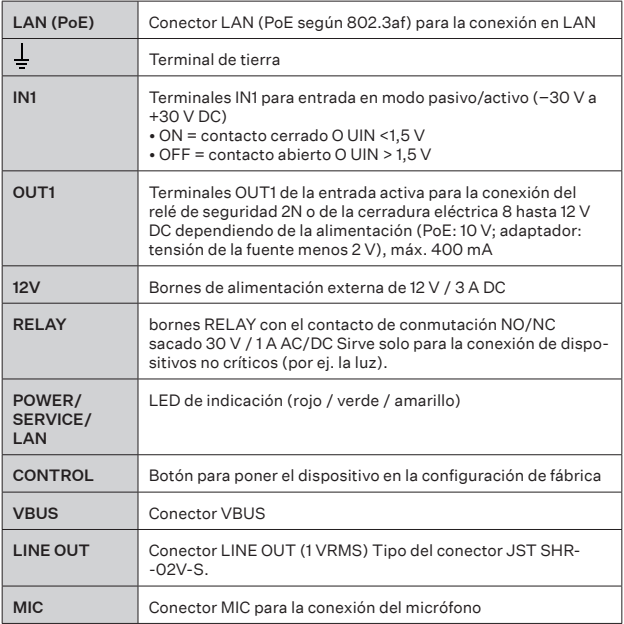

Recomendamos utilizar el cable de puesta a tierra de 1,5 mm<sup>2</sup> de sección. !

#### Seguridad

La salida 12V sirve para conectar la cerradura. Sin embargo, cuando la unidad se encuentra en un lugar (revestimiento del edificio) donde existe el riesgo de irrupción no autorizada en el dispositivo, se recomienda con mucha énfasis utilizar el Relé de seguridad 2N (Núm. de referencia 9159010) para la máxima seguridad de la instalación.

# Configuración

- Configure 2N Access Unit QR desde su PC con cualquier navegador de Internet:
- Inicie su explorador de internet (Chrome, Firefox, etc.).
- Introduzca la dirección IP de su intercomunicador
- (por ej. http://192.168.1.100/).
- Inicie la sesión con el nombre Admin y la contraseña 2n.

Para iniciar sesión en la configuración de web del dispositivo es necesario conocer la dirección IP del dispositivo. A la hora de adquirirlo, el dispositivo 2N Access Unit QR está configurado al modo con dirección de IP dinámica – obtiene la dirección IP automáticamente si la red local cuenta con un servidor DHCP configurado de forma adecuada.

#### Obtención de la dirección IP

La dirección IP se puede obtener mediante la aplicación informática 2N Network Scanner. La aplicación sirve para verificar las direcciones IP de todos los dispositivos 2N en la red local. La aplicación 2N Network Scanner se puede descargar de las páginas web 2N.com. Para la instalación es necesario tener instalado Microsoft .NET Framework 2.0. La guía de la instalación y el manual concreto para averiguar la dirección IP mediante la aplicación la encontrará en el manual de instalación en 2N.com.

#### Restauración de la configuración original

- El botón CONTROL situado entre los conectores en la unidad principal
- sirve para establecer la configuración original de fábrica.

Para restaurar la configuración original de fábrica del dispositivo prosiga de la siguiente manera:

- Desconecte el dispositivo de la alimentación.
- Pulse y mantenga pulsado en botón CONTROL.
- Conecte el dispositivo a la alimentación.
- Siga manteniendo pulsado el botón durante unos segundos y luego suelte el botón.

#### Reinicio del dispositivo

El reinicio se puede realizar desconectando el dispositivo de la fuente de alimentación o utilizando su interfaz de web en la sección Sistema > Mantenimiento. Tras realizar el reinicio no se produce ningún cambio de configuración.

# Mantenimiento

Para eliminar la suciedad suele bastar con un paño suave humedecido con agua limpia, no utilice productos de limpieza agresivos, ni limpiadores a base de alcohol o peróxido. Recomendamos las toallitas limpiadoras para los aparatos IT.

#### My2N certificado

Una parte del paquete de 2N Access Unit QR es el certificado con el código de activación o código QR para registrar el dispositivo en el servicio de cloud My2N. El formulario para el registro e inicio de sesión en el servicio de cloud My2N está disponible en www.my2n.com.

2N TELEKOMUNIKACE a.s. con esto declara que el dispositivo de tipo 2N Access Unit QR está en<br>conformidad con las Directivas 2012/19/EU, 2014/53/EU y 2011/65/EU. El texto completo de la<br>Declaración UE de conformidad está d

# Conoscere il prodotto

Prima di utilizzare il prodotto si prega di leggere attentamente il presente manuale d'uso e di attenersi alle istruzioni e raccomandazioni in esso riportate. La documentazione utente completa per questo dispositivo è disponibile su wiki.2n. com.

2N Access Unit QR è un'unità di accesso con telecamera full HD con funzione di elegante lettore di codici QR. Grazie alla sua modularità, questo prodotto può essere integrato con un altro modulo 2N Access Unit 2.0 (anche i moduli 2N IP Verso sono compatibili, eccetto modulo 2N IP Verso – Induction Loop), in modo da comporre tutto esattamente secondo le proprie esigenze individuali. Assicura un controllo degli accessi all'edificio affidabile e innovativo e permette anche di connettersi facilmente ad altri sistemi, per una sicurezza ancora maggiore dell'edificio. Il dispositivo 2N Access Unit QR può essere impiegato come unità di accesso per edifici ad uso ufficio, edifici residenziali o altre applicazioni.

## Elementi necessari per l'installazione

- Collegamento a LAN, cavo UTP Cat5 o superiore con terminale RJ-45.
- Alimentazione PoE 802.3af o 12V DC ±10% / 3 A.
- Installazione telaio ultimata per il montaggio su superficie oppure scatola da incasso per il montaggio a incasso.

## Installazione meccanica

dispositivo può essere installato in due modi: montaggio a incasso per l'installazione in muratura classica o cartongesso e montaggio in superficie.

- In tutte le modalità di installazione l'unità di accesso può essere potenziata con l'ausilio dei moduli di ampliamento 2N Access Unit 2.0 (anche i moduli 2N IP Verso
- sono compatibili, eccetto modulo 2N IP Verso Induction Loop).<br>•L'altezza consigliata per l'installazione normale è di 1350 mm dalla<br>superficie del suolo all'altezza della telecamera del dispositivo. L'altezza<br>di installa

- Prima di avviare l'installazione meccanica nel punto selezionato, assicurarsi che le operazioni di preparazione collegate (uso del trapano, taglio nella parete) non vadano a causare interferenze con linee esistenti di utenze elettriche, gas, acqua o altro. !
- La garanzia non viene applicata in caso di guasti e difetti del prodotto sorti a causa di una installazione errata (in contrasto con le presenti istruzioni). Il produttore non è responsabile di eventuali danni conseguenti a furti avvenuti nei locali accessibili dopo l'attivazione del contatto della serratura elettrica collegata. Il prodotto non è indicato come protezione contro i ladri – solo in combinazione con una serratura classica con funzioni di sicurezza.
- In caso di mancata osservanza della procedura di installazione, potrebbe sussistere il rischio di infiltrazioni d'acqua e deterioramento dell'elettronica. I circuiti del citofono sono continuamente sotto tensione; in caso di infiltrazioni d'acqua si verificano reazioni elettrochimiche. Per i prodotti deteriorati come sopra descritto la garanzia viene applicata!
- La pellicola di plastica che si trova sulla guarnizione nella parte interna del telaio non deve essere rimossa, altrimenti sussiste il rischio di penetrazione dell'acqua e di distruzione dell'elettronica.

!

- Il prodotto va utilizzato per le finalità per cui è stato progettato e realizzato, in conformità con il presente manuale.
- Il produttore si riserva il diritto di apportare modifiche al prodotto rispetto alla documentazione presentata al fine di migliorarne le caratteristiche.
- 2N Access Unit QR non contiene componenti dannosi per l'ambiente. Smaltire il dispositivo in conformità con le leggi applicabili.

# Installazione elettronica

Descrizione dei morsetti, connettori ed elementi accessibili:

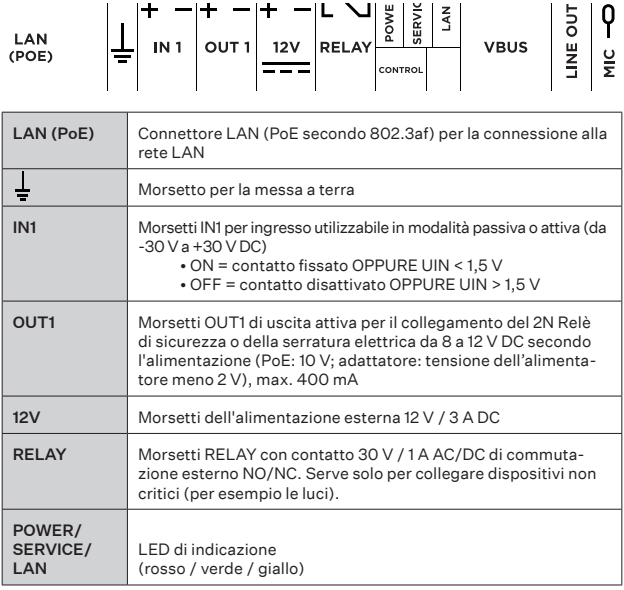

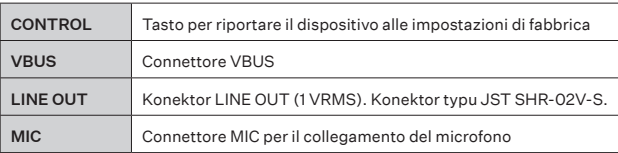

Si consiglia di utilizzare un cavo di terra con una sezione di 1,5 mm<sup>2</sup>. !

#### Sicurezza

L'ingresso a 12V serve per collegare la serratura. Tuttavia, se l'unità si trova in un luogo (pareti esterne di un edificio) dove sussiste il rischio di accesso non autorizzato al dispositivo, si consiglia vivamente di utilizzare il relè di sicurezza 2N (numero d'ordine 9159010) per la massima sicurezza dell'installazione.

### Configurazione

2N Access Unit QR si configura utilizzando un personal computer dotato di un qualsiasi browser Internet:

- Avviare il proprio browser internet (Chrome, Firefox, ecc.).
- Inserire l'indirizzo IP del proprio citofono (ad esempio http://192.168.1.100/).
- Accedere con nome utente Admin e password 2n.

Per l'accesso alla configurazione web del dispositivo è necessario conoscere l'indirizzo IP del dispositivo. Dopo l'acquisto, il dispositivo 2N Access Unit QR è impostato in modalità con indirizzo IP dinamico - otterrà automaticamente un indirizzo IP se un server DHCP opportunamente configurato è disponibile nella rete locale.

#### Come conoscere l'indirizzo IP

Per rilevare l'indirizzo IP del dispositivo è possibile ricorrere all'applicazione 2N Network Scanner. L'applicazione serve per rilevare gli indirizzi IP di tutti i dispositivi 2N nella rete locale. L'applicazione 2N Network Scanner può essere scaricata dalle Ai fini dell'installazione è necessario avere previamente installato Microsoft .NET Framework 2.0. Per la guida all'installazione e per le istruzioni concrete sulla rilevazione dell'indirizzo IP mediante l'applicazione si rimanda al manuale d'installazione su 2N.com.

#### Ripristino delle impostazioni di fabbrica

• Il tasto CONTROL, situato tra i connettori dell'unità principale, serve per

riportare il dispositivo alle impostazioni originali di fabbrica.

Per riportare l'unità alle sue impostazioni originali di fabbrica, procedere nel modo seguente:

- Scollegare il dispositivo dall'alimentazione.
- Premere e tenere premuto il tasto CONTROL.
- Collegare il dispositivo all'alimentazione.
- Tenere premuto il pulsante per qualche secondo e poi rilasciarlo.

#### Riavvio del dispositivo

Il riavvio si può effettuare scollegando il dispositivo dalla fonte di alimentazione o utilizzando la sua interfaccia web nella sezione Sistema > Manutenzione. Dopo il riavvio, non avviene nessun cambiamento di configurazione.

### **Manutenzione**

Per rimuovere lo sporco, basta solitamente un panno morbido inumidito con acqua pulita; non usare detergenti aggressivi o a base di alcol o perossido. Per la pulizia dei dispositivi TI, consigliamo l'uso di salviette detergenti.

#### Certificato di proprietà My2N

La confezione 2N dell'Access Unit QR include un certificato con un codice di attivazione o un codice QR per registrare il dispositivo al servizio cloud My2N. Il modulo per registrarsi e accedere al servizio cloud My2N è disponibile all'indirizzo www.my2n.com.

Con la presente, 2N TELEKOMUNIKACE a.s. dichiara che il dispositivo di tipo 2N Access Unit QR<br>conforme alle direttive 2012/19/EU. 2014/53/EU e 2011/65/EU. Il testo completo della Dichiarazione d conforme alle direttive 2012/19/EU, 2014/53/EU e 2011/65/EU. Il testo completo della Dichiarazione di conformità UE è disponibile sul sito www.2n.com/dichiarazione.

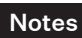

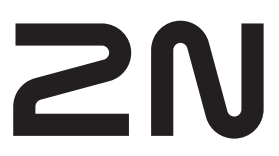

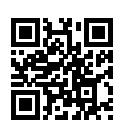

wiki.2n.com